UNIVERSIDADE VEIGA DE ALMEIDA TLP V PROFESSORA ROSA MOTTA

- O QUE É UM BANCO DE DADOS
	- É UMA COLEÇÃO ORDENADA DE INFORMAÇÕES.

### O QUE É UMA TABELA

É UMA MATRIZ CUJAS LINHAS CORRESPONDEM AREGISTROS E AS COLUNAS CORRESPONDEM A CAMPOS DE DADOS.

REGISTRO É UM CONJUNTO DE CAMPOS.

UM CAMPO CORRESPONDE A UM DADO.

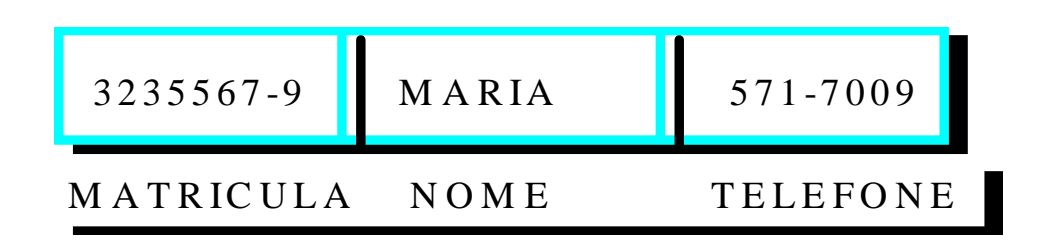

#### UM BANCO DE DADOS RELACIONAL.

- · CONTÉM UMA QUANTIDADE QUALQUER DE TABELAS;
- · OS DADOS EXISTENTES EM UMA TABELA NUNCA DEVERIAM APARECER EM OUTRA ( A IMPLEMENTAÇÃO DO MODELO RELACIONAL TORNA DESNECESSÁRIA QUALQUER DUPLICAÇÃO DE DADOS );
- · UM BANCO DE DADOS PROJETADO CORRETAMENTE CONTÉM TODOS OS VÍNCULOS NECESSÁRIOS PARA PERMITIR QUE REGISTROS SEJAM RELACIONADOS ENTRE TABELAS DIFERENTE. IMPORTANTE: MODELAGEM DE DADOS;
- · TABELAS PODEM SER RELACIONADAS;
- · A INTEGRIDADE REFERENCIAL DEVE SER MANTIDA;

INTEGRIDADE REFERENCIAL: A EXISTÊNCIA DE UM VALOR OU ATRIBUTO RELACIONADO EM UM BANCO DE DADOS DEPENDE DE UM OUTRO VALOR OU ATRIBUTO

- · O VINCULO ENTRE TABELAS, DE ONDE VEM? DO DER OU ERA;
- · ALGUNS RELACIONAMENTOS SERÃO TABELAS, OUTROS NÃO;
- · EM GERAL, ENTIDADES DO ERA SERÃO TABELAS DE UM BANCO DE DADOS RELACIONAL;
- · CHAVE PRIMÁRIA É UM CAMPO OU CONJUNTO DE CAMPOS QUE IDENTIFICA UM REGISTRO OU UMA TUPLA;
- · CHAVE ESTRANGEIRA É O CAMPO QUE SERVE PARA RELACIONAR TABELAS.

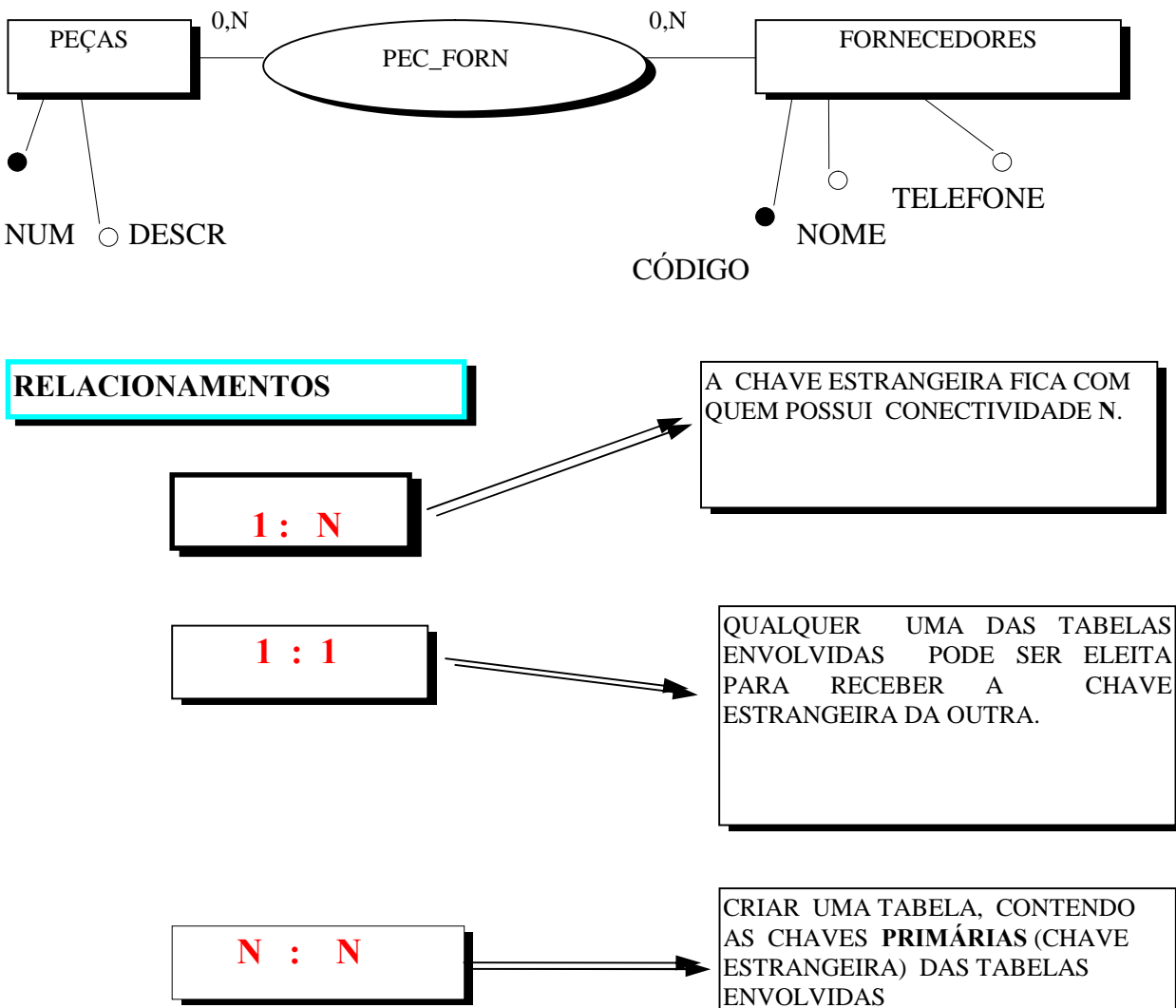

#### **ACESS**

#### É UM GERENCIADOR DE BANCO DE DADOS RELACIONAL.

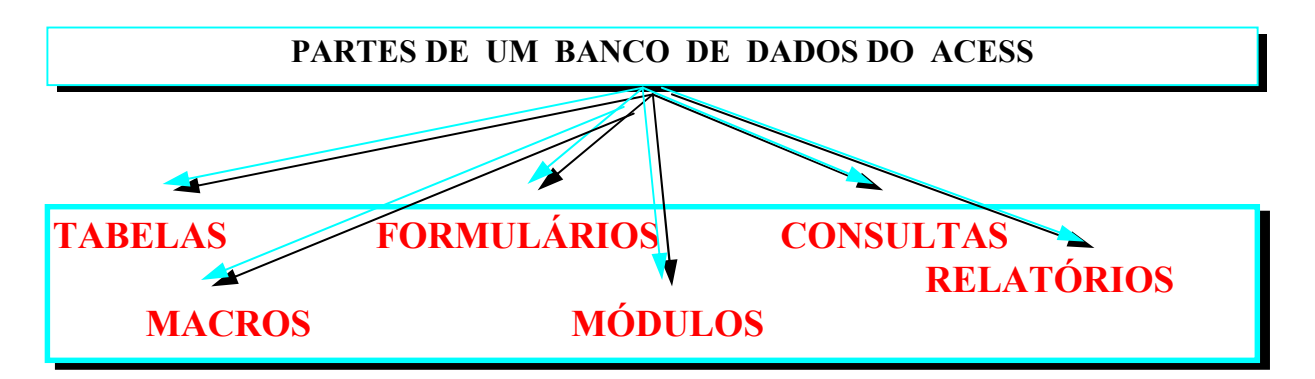

TABELAS-são blocos de construção básicos do Acess, onde dados residem; FORMULÁRIOS-criam uma moldura de trabalho para apresentar ou inserir dados em uma ou mais tabelas;

CONSULTAS-localizam e recuperam dados de uma ou mais tabelas baseado em algum critério;

RELATÓRIOS-são um modo de extrair dados de tabelas ou consultas. Podem resumir dados;

MACROS-uma ação ou um conjunto de ações que pode ser utilizado para automatização de tarefas.

MÓDULOS- são funções e procedimentos programados usando-se a linguagem Acess Basic.

## Criando um novo banco de dados

Na opção Arquivo do Menu Principal, escolher Novo Banco de Dados.

# Criando uma tabela Nova

Usando o **Assistente** você pode construir uma nova tabela, a

partir das tabelas-exemplo existentes.

Para criar uma tabela sem um Assistente,

Na janela Banco de dados, clique no botão tabela e, então, escolha o botão "Novo". Na caixa "Nova Tabela", clique Nova Tabela.

Criando campos em uma tabela

Na janela Banco de dados, com o botão tabela acionado, clicar em estrutura.

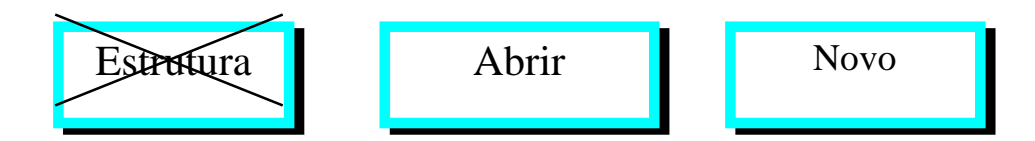

Tipos e Propriedades de um Campo

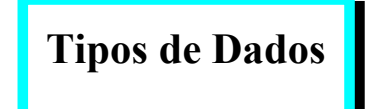

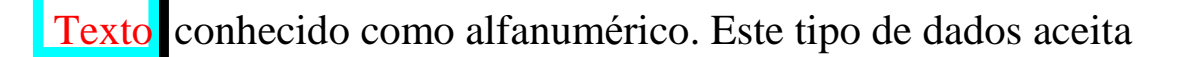

qualquer caracter normal e é limitado a 255 caracteres.

Numero este tipo de dados aceita Números. Pode ser aplicado a

precisão que desejar. Deve ser utilizado quando se desejar utilizar

operações matemáticas. Os números podem ser:

Byte- armazena números de 0 a 255(não fracionários). Ocupa 1 byte; Inteiro- armazena números de -32.768 a 32.767 (não fracionários). Ocupa 2 bytes;

Inteiro Longo- armazena números de -2.147.483.648 a 2.147.483.648(não fracionários). Ocupa 4 bytes.

Simples- armazena números com seis dígitos de precisão, podendo valer até 3.402823E38. Ocupa 4 bytes.

Duplo- arumazena números com 10 dígitos de precisão. Ocupa 8 bytes.

Obs: geralmente, deve-se utilizar a menor definição de tamanho possível de TamanhoDoCampo, pois dados de tamanho menor são processados mais rapidamente e exigem menos memória.

Data/hora - este é um tipo especial do tipo de dados Número. Com

este tipo, pode-se realizar operações entre datas. Pode-se criar seus próprios formatos.

Moeda este é um tipo especial do tipo de dados Número. Ë útil

para guardar valores monetários.

AutoNumeração números sequenciais são aplicados a registros.

Sim/Não campos que irão conter apenas um de dois valores.

Memorando campo para adicionar observações e memorando a

um registro. Pode conter até 64.000 caracteres.

Contador Números sequenciais automaticamente inseridos

pelo gerenciador. Adequa-se a campos definidos como chave primária.

Objeto OLE Objetos criados em outros programas utilizando

protocolo OLE que podem ser vinculados ou incorporados em um banco de dados através de um controle em um formulário ou relatório.

Existem propriedades para os tipos de dados expostos acima.

Propriedades de um campo

Tamanho do Campo comprimento máximo de um campo de texto

ou de um tipo de Número. Para Número, temos: Duplo, Byte, Inteiro, Inteiro Longo, simples.

Formato *layout* de como o campo será exibido para o usuário.

Esta propriedade possui diferentes definições para diferentes tipos de dados.

Para Número e Moeda, temos:

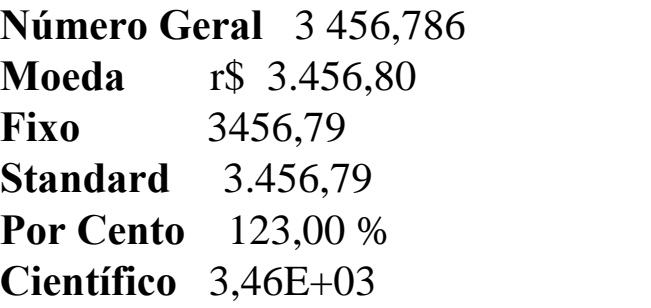

Para tipos de dados Texto e Memorando, temos, por exemplo:

> transforma todos os caracteres em maiúsculo.

Casas Decimais Número de casas decimais à direita do ponto

decimal. Automático ou 0,1,2,3,...,15

Máscaras de Entrada especificação de como os dados serão inseridos e exibidos na caixa de texto.

Ex: L letra( A-Z, entrada requirida )

Legenda é o título do campo para ser utilizado em *formulário* 

Valor Padrão um valor que é automaticamente inserido num campo par um novo registro

Regra de Validação uma expressão que limita os valores que podem ser entrados nos campos

Texto de Validação aparece quando o valor é proibido pela regra de validação

Indexado Sim-Duplicação Não Autorizada Não Sim-Duplicação Autorizada

## Definindo um campo chave ( chave primária ) para uma tabela

Um índice acelera a localização e a classificação de campos, porém diminui a velocidade das atualizações.

Escolher o campo, deixá-lo marcado e clicar o ícone chave

## Utilizando um vínculo ou relacionamento

Clique sobre o item de menu chamado Ferramentas e, então, clique em Relacionamentos

Realce uma tabela de cada vez para, então, adicioná-la à janela de Relacionamentos

Arraste o mouse, fazendo uma ligação entre os campos pelos quais se estabelece o relacionamento (chave primária X chave estrangeira)

Aparecerá uma janela, onde deve ser marcado o tipo de relacionamento e imposta a integridade referencial

Tarefas:

1: Crie um banco de dados chamado Escola.

2: criar a tabela aluno(matr, nome, endereco, telefone)

definir matr como um tipo texto

definir para matr as propriedades

 $tamanho = 7$ 

formato =  $\omega \omega \omega \omega \omega \omega - \omega$ 

legenda = matrícula

indexado= sim, duplicação não autorizada

marcar matr como chave primária

definir nome como texto definir para nome as propriedades tamanho= 30 formato  $=$  > legenda = nome do aluno indexado=não

definir endereco como texto tamanho  $=30$ formato= > legenda=endereco do aluno indexado=não

definir telefone como texto tamanho=8

UNIVERSIDADE VEIGA DE ALMEIDA TLP V PROFESSORA ROSA MOTTA

formato =  $@@@@@@@@$ 

salvar tabela

#### 3: criar a tabela disciplina ( codDisc,nomeDisc, ch)

definir codDisc como um tipo texto definir para codDisc as propriedades  $tamanho = 3$ legenda = código da disciplina regra de validação= >79 texto de validação= código inválido indexado= sim, duplicação não autorizada marcar codDisc como chave primária

> definir nomeDisc como texto definir para nome as propriedades tamanho= 30 formato  $=$  > legenda = nome da disciplina indexado=não

definir ch como Número tamanho =inteiro formato= número geral casais decimais=0 legenda=carga horária indexado=não

definir ementa como Memorando tamanho=8 formato  $=$  >

legenda = ementa da disciplina

salvar tabela

### criar a tabela cursou (matr, codDisc, dt, media)

definir matr como um tipo texto definir para matr as propriedades  $tamanho = 7$ formato = @@@@@@-@ legenda = matrícula indexado= sim, duplicação autorizada

definir codDisc como um tipo texto

definir para codDisc as propriedades  $tamanho = 3$ legenda = código da disciplina regra de validação= >79 texto de validação= código inválido indexado= sim, duplicação autorizada

definir dt como data/hora definir para dt as propriedades

> formato=data geral legenda= data em que cursou indexado=sim, duplicação autorizada

definir média com Número

tamanho=simples casas decimais=1

UNIVERSIDADE VEIGA DE ALMEIDA TLP V PROFESSORA ROSA MOTTA

indexado=não

marcar matr+codDisc+dt como chave primária salvar tabela

## Inserindo dados numa tabela

abrir, selecionar cada campo e preenchê-lo

Tarefas(continuação)

4: fazer vínculos

aluno-cursou

Impor a integridade referencial (atualizar e excluir em cascata)

disciplina-cursou

Impor integridade referencial

salvar

5: encher a tabela disciplina

tentar inserir 060

inserir as tuplas (080, mat 1, 80, Funções. Derivadas. Integral) (081, mat 2, 80, Vetores.Matrizes) (082, port 1, 60, Verbo. Análise Sintática)

fechar

6: encher a tabela aluno

inserir as tuplas

( 959999-9, Romildo, Rua Terezina 90 Santa Tereza, 999-0000) (963090-4, Rita, Rua Beta 8 Chatuba, 900-8888)

(974016-7, Maria, Rua Maxwell 200 Vila Isabel, 333-9999) (981680-6, Jorge Junior, Rua A 90 Califórnia, 777-8888)

7: encher a tabela cursou

tentar inserir a tupla (967777-2,065, 7/02/65, 8.0) inserir as tuplas (963090-4,080, 7/02/65, 7.0) (963090-4, 081, 7/12/97, 8.0) (974016-7, 083, 7/12/97, 6.0)